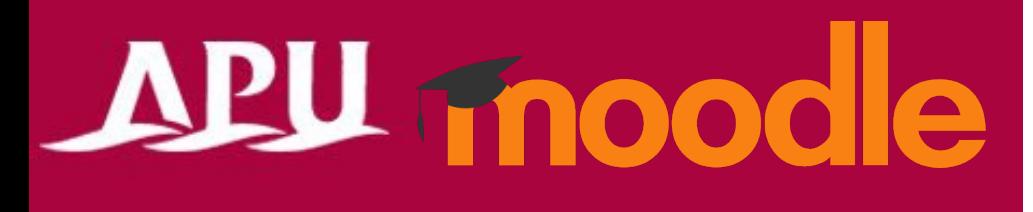

# APU Moodle: Basic Information

 $\sim$ TA Manual $\sim$ 

Academic Office Ver.20230901

### What is APU Moodle?

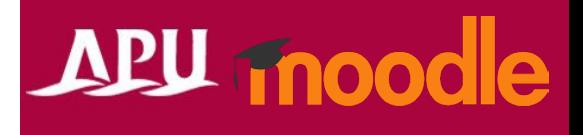

• APU has been using a Learning Management System (LMS) since 2001 to **track and support students' learning progress in class, for communication between faculty and students, and to support out of class learning.** From AY 2023 we introduced APU Moodle, a cloud-based service for distributing course materials, submitting assignments, managing class attendance, and other class support. Moodle is a world-standard open source eLearning platform that is being used by more than 70,000,000 people in more than 230 countries all over the world. **APU Moodle was built on the Moodle base system with customization to suit APU's unique needs.**

※Please use only for classes, research, and educational work. Please use Microsoft Teams for faculty/staff office work.

- **Manuals on basic functions have all been uploaded to the Research / Educational Resources page. Moodle is an LMS used in countries all over the world, so if you cannot find an answer in these manuals you can also type "Moodle [your question]" or related keywords into a search engine such as Google to help find solutions.**
	- Some functions (customizations) are not available on APU Moodle.

### What can you do with APU Moodle?

![](_page_2_Picture_1.jpeg)

- APU Moodle contains a wide variety of basic and advanced functions, and **users can deal with a wide variety of situations just by changing the settings.** However, you don't have to change settings you don't need or figure out functions you don't use – it's completely fine to only learn how to use the APU Moodle functions you need for your own classes.
- TAs should check with the course instructor and follow their directions when using Moodle.
	- Only course instructors can work with grading information (TAs are forbidden from accessing it)
	- (Ex.) Grading, managing grades, marking assignments, making quiz questions, etc.
- It is forbidden to share course information with others or take any screenshots other than those needed to submit error reports. Please be very careful when handling personal info.

### What can you do with APU Moodle?

### APU moodle

#### • **Examples of Functions**

- $\checkmark$  Distribute materials
- $\checkmark$  Give and collect assignments (With plagiarism check function)
- $\checkmark$  Set group assignments
- $\checkmark$  Hold quizzes
- $\checkmark$  Confirm class attendance
- $\checkmark$  Give surveys
- $\checkmark$  Send announcements to students
- $\checkmark$  Hold discussions in the course
- $\checkmark$  Prepare on-demand materials for implementing flipped classrooms
- $\checkmark$  Check student access logs
- $\checkmark$  Manage various grades

etc.

#### • **Examples of What you Can Change in Settings**

- $\checkmark$  Give tests and assignments only to selected students in the course
- $\checkmark$  Manage course content with your TA
- $\checkmark$  Group settings
- $\sqrt{2}$  Link with other courses
	- $\checkmark$  Give assignment feedback in bulk

etc.

### Course Creation and Registering Students

- Course creation and student registration is all done automatically.
	- Course creation
		- Spring semester: Early march; Fall semester: Early September
	- Student course registration
		- **The day before the start of classes each semester**
		- **2 work days after the end of each course correction period**
		- In some cases withdrawals / leaves of absence may not be automatically updated. **Please check with the instructor for the final official list of course students.**

![](_page_4_Figure_8.jpeg)

## TA Registration

![](_page_5_Picture_1.jpeg)

- Once you have been selected as a TA  $\cdot \cdot \cdot$ 
	- The course instructor has to register you in the Moodle course.
		- Please check with the instructor to make sure you have been registered in the course as a TA.

(Reference) How to register a TA

- 1. Select [Participants], then [Enrol users].
- 2. Enter the TA's email address in the user search box, then select them (click) from the list.
- 3. For [Assign role], choose [Teacher (TA)], then click [Enrol user] to finish the process.

\*You can use this same method to enroll other instructors or students.

When doing so, please be sure to select the appropriate role for the user from the drop down menu.

![](_page_5_Figure_11.jpeg)

### Confirming Enrolled Students

![](_page_6_Figure_2.jpeg)

![](_page_7_Figure_0.jpeg)

### Course Settings (Details)

![](_page_8_Picture_61.jpeg)

### Course Settings (Details)

![](_page_9_Figure_2.jpeg)

#### Preparing for Class The Course Editing Screen

![](_page_10_Picture_74.jpeg)

#### Preparing for Class **Sections**

![](_page_11_Picture_1.jpeg)

![](_page_11_Picture_77.jpeg)

#### Preparing for Class Course Settings, Functions

![](_page_12_Picture_1.jpeg)

of your courses

![](_page_12_Picture_112.jpeg)

#### Preparing for Class Adding activities / resources, changing settings

### APU fnoodle

![](_page_13_Figure_2.jpeg)

#### Preparing for Class Adding activities / resources, changing settings

![](_page_14_Picture_1.jpeg)

![](_page_14_Picture_60.jpeg)

#### Preparing for Class Example of an Edited Course

![](_page_15_Picture_1.jpeg)

#### Display sections by function Display sections by week

![](_page_15_Picture_21.jpeg)

 $\Delta$ 

![](_page_15_Picture_22.jpeg)

#### Preparing for Class Examples of commonly used functions

![](_page_16_Picture_1.jpeg)

![](_page_16_Picture_53.jpeg)

### APU Moodle Inquiries

### APU moodle

- The Information Systems Office offers support for Moodle users. Please contact us anytime with your questions.
	- We offer support not only for Moodle but for all information services
	- Contact info for problems during class **(**※**Please contact us while the issue is happening)**

#### Information Systems Office

Location: Building D, 3rd Floor Opening Hours: Mon – Fri, 10:00 – 16:30 [sysinfo@apu.ac.jp](mailto:sysinfo@apu.ac.jp) / 0977-78-1138 (Ext. 3007)

![](_page_17_Picture_7.jpeg)

![](_page_17_Figure_8.jpeg)